# COREpar Q120 ILS

# **User Manual**

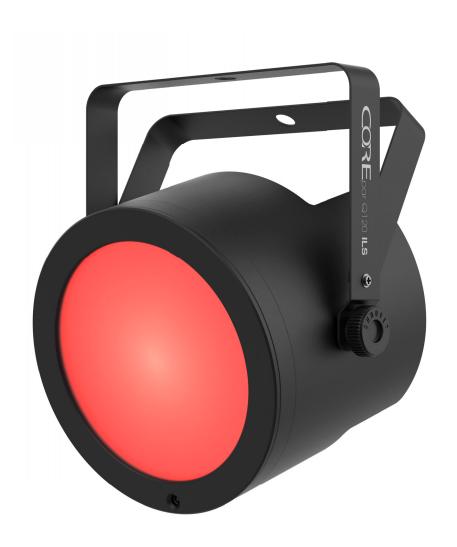

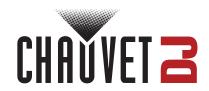

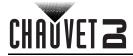

| W  | arranty                              | 1        |
|----|--------------------------------------|----------|
|    | Limited Warranty                     | 1        |
| 1. | Before You Begin                     | 2        |
|    | What Is Included                     | 2        |
|    | Unpacking Instructions               | 2        |
|    | Claims                               | 2        |
|    | Text Conventions                     | 2        |
|    | Symbols                              | 2        |
|    | Disclaimer                           | 2        |
|    |                                      |          |
| ^  | Safety Notes                         | 3        |
| 2. | Introduction                         | 4        |
|    | Product Overview                     | 4        |
|    | Product Dimensions                   | 5        |
| 3. | Setup                                | 6        |
|    | AC Power                             | 6        |
|    | Power Linking                        | 6        |
|    | Mounting                             | 7        |
|    | Orientation                          | 7        |
|    | Rigging                              | 7        |
| 4. | Operation                            | 8        |
|    | Control Panel Operation              | 8        |
|    | Menu Map                             | 8        |
|    | Configuration (DMX)                  | 9        |
|    | DMX Personality and Starting Address | 9        |
|    | D-Fi USB Connectivity                | 9        |
|    | D-Fi USB Compatibility               | 9        |
|    | Configuration (D-Fi USB)             | 9        |
|    | DMX Values                           | 10       |
|    | Configuration (Standalone)           | 11       |
|    | Preset Color Mode                    | 11       |
|    | Automatic Programs                   | 11       |
|    | Auto-Program Speed                   | 11       |
|    | Sound-Active Programs                | 11       |
|    | Sound Sensitivity                    | 11       |
|    | Custom Color Mixing Dimmer Curve     | 11<br>11 |
|    | Factory Reset                        | 12       |
|    | IRC-6 Infrared Remote Control        | 12       |
|    | IRC-6 Operation                      | 12       |
|    | Master/Slave Mode                    | 13       |
|    | Master/Slave Mode (D-Fi USB)         | 13       |
|    | ILS Mode                             | 13       |
| 5  | Maintenance                          | 14       |
| J. |                                      |          |
| ^  | Product Maintenance                  | 14       |
|    | Technical Specifications             | 15       |
|    | eturns                               | 16       |
| C  | ontact Us                            | 17       |

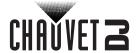

# **Warranty**

# **Limited Warranty**

FOR WARRANTY REGISTRATION AND COMPLETE TERMS AND CONDITIONS PLEASE VISIT OUR WEBSITE.

For Customers in the United States and Mexico: <a href="www.chauvetlighting.com/warranty-registration">www.chauvetlighting.com/warranty-registration</a>.

For Customers in the United Kingdom, Republic of Ireland, Belgium, the Netherlands, Luxembourg, France, and Germany: <a href="www.chauvetlighting.eu/warranty-registration">www.chauvetlighting.eu/warranty-registration</a>.

Chauvet warrants that this product shall be free from defects in material and workmanship under normal use, for the period specified in, and subject to the exclusions and limitations set forth in the full limited warranty on our website. This warranty extends only to the original purchaser of the product and is not transferable. To exercise rights under this warranty, you must provide proof of purchase in the form of an original sales receipt from an authorized dealer that shows the product name and date of purchase. THERE ARE NO OTHER EXPRESS OR IMPLIED WARRANTIES. This warranty gives you specific legal rights. You may also have other rights that vary from state to state and country to country. This warranty is valid only in the United States, United Kingdom, Republic of Ireland, Belgium, the Netherlands, Luxembourg, France, Germany and Mexico. For warranty terms in other countries, please consult your local distributor.

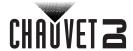

# 1. Before You Begin

# What Is Included

- COREpar Q120 ILS
- Power cord

- · Magnetic lens
- · Quick Reference Guide

# **Unpacking Instructions**

Carefully unpack the product immediately and check the container to make sure all the parts are in the package and are in good condition.

#### Claims

If the box or the contents (the product and included accessories) appear damaged from shipping, or show signs of mishandling, notify the carrier immediately, not Chauvet. Failure to report damage to the carrier immediately may invalidate your claim. In addition, keep the box and contents for inspection.

For other issues, such as missing components or parts, damage not related to shipping, or concealed damage, file a claim with Chauvet within 7 days of delivery.

#### **Text Conventions**

| Convention                                                                | Meaning                                         |
|---------------------------------------------------------------------------|-------------------------------------------------|
| 1–512                                                                     | A range of values                               |
| 50/60                                                                     | A set of values of which only one can be chosen |
| Settings                                                                  | A menu option not to be modified                |
| <b><enter></enter></b> A key to be pressed on the product's control panel |                                                 |
| ON                                                                        | A value to be entered or selected               |

# **Symbols**

| Symbol      | Meaning                                                                                                    |
|-------------|----------------------------------------------------------------------------------------------------|
| A           | Electrical warning. Not following these instructions may cause electrical damage to the product, accessories, or the user.                                                                  |
| $\triangle$ | Critical installation, configuration, or operation information. Not following these instructions may make the product not work, cause damage to the product, or cause harm to the operator. |
| <b>(i)</b>  | Important installation or configuration information. The product may not function correctly if this information is not used.                                                                |
|             | Useful information.                                                                                                    |

# **Disclaimer**

Chauvet believes that the information contained in this manual is accurate in all respects. However, Chauvet assumes no responsibility and specifically disclaims any and all liability to any party for any loss, damage or disruption caused by any errors or omissions in this document, whether such errors or omissions result from negligence, accident or any other cause. Chauvet reserves the right to revise the content of this document without any obligation to notify any person or company of such revision, however, Chauvet has no obligation to make, and does not commit to make, any such revisions. Download the latest version from <a href="https://www.chauvetdj.com">www.chauvetdj.com</a>.

The works of authorship contained in this manual, including, but not limited to, all design, text and images are owned by Chauvet.

#### © Copyright 2022 Chauvet & Sons, LLC. All rights reserved.

Electronically published by Chauvet in the United States of America.

CHAUVET, the Chauvet logo, and COREpar Q120 ILS are registered trademarks or trademarks of Chauvet & Sons LLC. (d/b/a Chauvet and Chauvet Lighting) in the United States and other countries. Other company and product names and logos referred to herein may be trademarks of their respective companies.

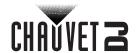

# **Safety Notes**

#### ALWAYS:

- Connect to a grounded circuit.
- Connect to operating voltages as specified on the product's spec sticker.
- ♦ Disconnect from power before replacing the fuse.
- Disconnect from its power source during periods of inactivity.
- Use a safety cable when suspending overhead.
- Heed all restrictions and warnings on the spec sticker.
- ♦ Mount in a location with at least 20 in (50 cm) of ventilation.
- Replace the fuse with the same type and rating.
- ♦ Use a clamp with a captive bolt when a single hanging bracket is used.
- In the event of a serious operating problem, stop using immediately.

#### DO NOT:

- Open this product or attempt any repairs. It contains no user-serviceable parts.
- Look at the light source when the product is on.
- Use if the power cord is crimped or damaged.
- Disconnect by pulling on the power cord.
- Allow flammable materials close to the product when it is operating.
- Touch the housing when it is on.
- Block any ventilation holes/slots in the housing.
- ♦ Connect to a dimmer or rheostat.
  - ♦ Carry the product by its power cord.
  - ♦ Operate in temperatures higher than 104°F (40°C).
  - ♦ Expose to environments that exceed the Ingress Protection (IP) rating.
  - Expose to rain or moisture.
  - ♦ Use outdoors.
  - ♦ Submerge.
  - Leave outdoors for extended periods of time.
  - Expose to corrosive environmental conditions such as temperature, humidity, salinity, pressure, radiation, or shock.
  - Set this product on a flammable surface.

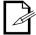

Keep this User Manual for future use. If you sell the product to someone else, be sure that they also receive this document.

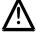

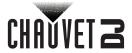

# 2. Introduction

# **Product Overview**

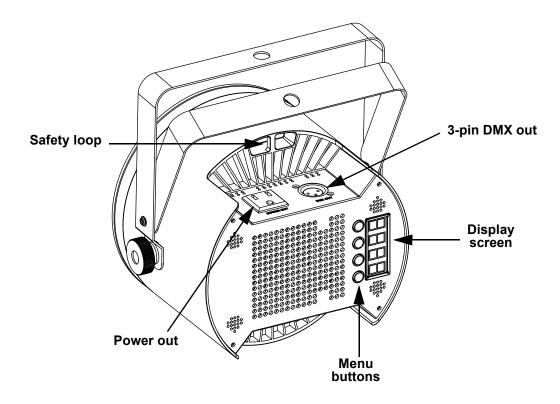

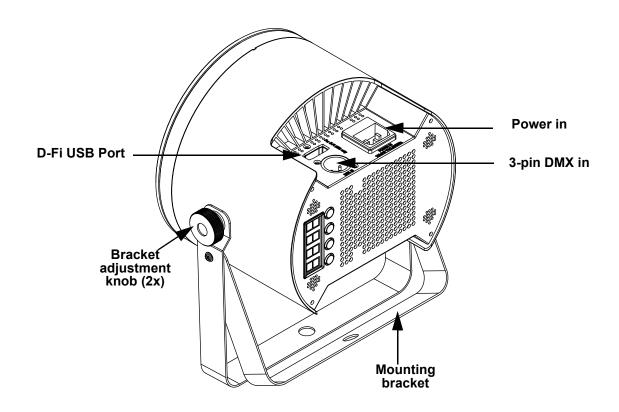

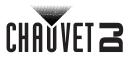

# **Product Dimensions**

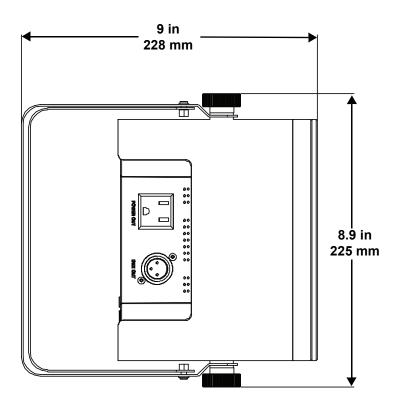

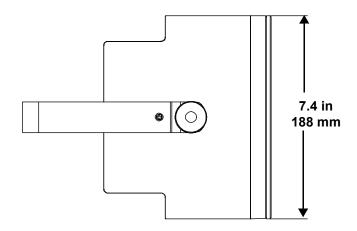

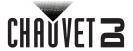

# 3. Setup

## **AC Power**

The COREpar Q120 ILS has an auto-ranging power supply, and it can work with an input voltage range of 100 to 240 VAC, 50/60 Hz. To determine the product's power requirements (circuit breaker, power outlet, and wiring), use the current value listed on the label affixed to the product's back panel, or refer to the product's specifications chart. The listed current rating indicates the product's average current draw under normal conditions.

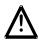

- Always connect the product to a protected circuit (a circuit breaker or fuse).
   Make sure the product has an appropriate electrical ground to avoid the risk of electrocution or fire.
- To eliminate unnecessary wear and improve its lifespan, during periods of nonuse completely disconnect the product from power via breaker or by unplugging it.

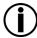

Never connect the product to a rheostat (variable resistor) or dimmer circuit, even if the rheostat or dimmer channel serves only as a 0 to 100% switch.

#### **Fuse Replacement**

- 1. Disconnect the product from power.
- 2. Wedge the tip of a flat-head screwdriver into the slot of the fuse holder.
- 3. Pry the safety cap out of the housing.
- Remove the blown fuse from the clip on the front of the safety cap and replace with a fuse of the exact same type and rating.

Re-insert the fuse holder and reconnect power.

#### Power Linking

The product provides power linking via the Edison outlet located in the back of the product. Please see the diagram below for further explanation.

## **Power-Linking Diagram**

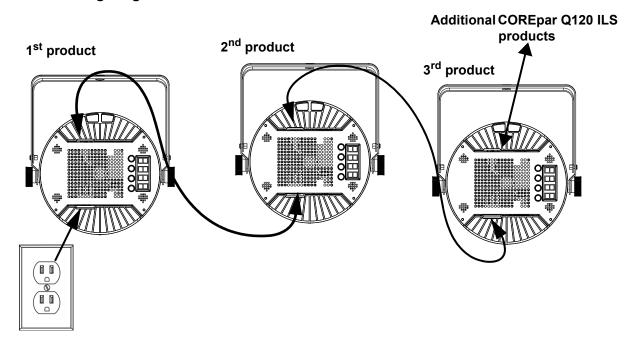

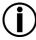

You can power link up to 6 COREpar Q120 ILS products on 120 VAC or up to 10 COREpar Q120 ILS products on 230 VAC.

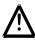

The power-linking diagram corresponds to the North American version of the product ONLY! If using the product in other markets, you must consult with the local Chauvet distributor, as power linking connectors and requirements may differ in your country or region.

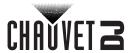

# Mounting

Before mounting the product, read and follow the safety recommendations indicated in the Safety Notes.

#### Orientation

The COREpar Q120 ILS may be mounted in any position; however, make sure adequate ventilation is provided around the product.

# Rigging

- Before deciding on a location for the product, always make sure there is easy access to the product for maintenance and programming purposes.
- Make sure that the structure onto which you are mounting the product can support the product's weight. See the <u>Technical Specifications</u> for weight information.
- When mounting the product overhead, always use a safety cable. Mount the product securely to a rigging point, whether an elevated platform or a truss.
- · When rigging the product onto a truss, use a mounting clamp of appropriate weight capacity.
- When power linking multiple products, mount the products close enough for power-linking cables to reach.
- The bracket adjustment knobs allow for directional adjustment when aiming the product to the desired angle. Only loosen or tighten the bracket knobs manually. Using tools could damage the knobs.

#### **Mounting Diagram**

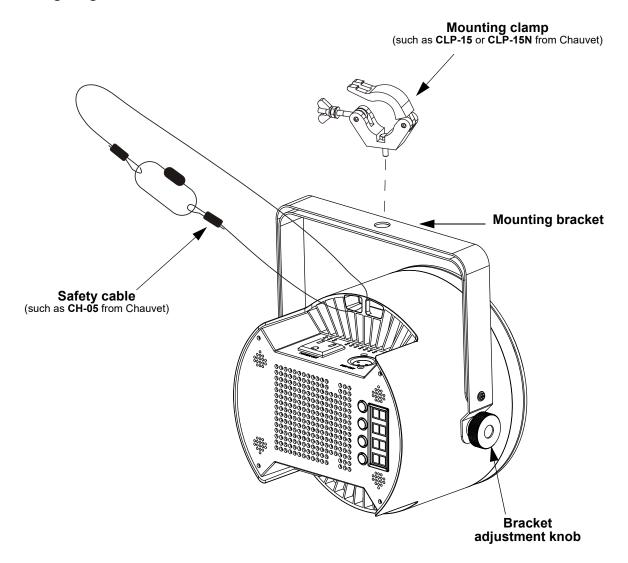

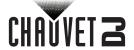

# 4. Operation

# **Control Panel Operation**

To access the control panel functions, use the four buttons located next to the display. Please refer to the <a href="Product Overview">Product Overview</a> to see the button locations on the control panel.

| Button          | Function                                                                                             |
|-----------------|----------------------------------------------------------------------------------------------------|
| <menu></menu>   | Exits from the current menu or function                                                              |
| <up></up>       | Navigates upwards through the menu list and increases the numeric value when in a function           |
| <down></down>   | Navigates downwards through the menu list and decreases the numeric value when in a function         |
| <enter></enter> | Enables the currently displayed menu or sets the currently selected value into the selected function |

# Menu Map

Refer to the COREpar Q120 ILS product page on <a href="www.chauvetdj.com">www.chauvetdj.com</a> for the latest menu map.

| Main Level            |          | mming<br>/els | Description                                                   |                      |                     |               |
|-----------------------|----------|---------------|---------------------------------------------------------------|----------------------|---------------------|---------------|
| 4-Ch                  | d 1-     | -509          | 4-channel DMX mode                                            |                      |                     |               |
| 9-Ch                  | d 1-     | -504          | 9-channel DMX mode                                            |                      |                     |               |
| iLS                   | iLS      | 1–4           | Sets ILS mode                                                 |                      |                     |               |
|                       |          |               | 1: Red                                                        | 2: Green             | 3: Blue             | 4: White      |
|                       |          |               | 5: Yellow                                                     | 6: Magenta           | 7: Light Pink       | 8. Cyan       |
|                       |          |               | 9: Mint green                                                 | 10: High Power White | 11: Sol             | 12: Seafoam   |
| C                     |          |               | 13: Turquoise                                                 | 14: Orange           | 15: Baby Blue       | 16: Hot Pink  |
| (Static color)        | C 1      | <b> –29</b>   | 17: Lime                                                      | 18: Ocean            | 19: Baby Pink       | 20: Goldenrod |
| (Clairo Golor)        |          |               | 21: Sky                                                       | 22: Lavender         | 23: Faded<br>Orange | 24: Fuschia   |
|                       |          |               | 25: 2700K<br>29: 6000K                                        | 26: 3500K            | 27:4000K            | 28: 5000K     |
|                       | Р        | 1             | 4-color snap                                                  |                      |                     |               |
| P                     | Р        | 2             | 4-color pulse                                                 |                      |                     |               |
| (Automatic program)   | Р        | 3             | 29-color snap                                                 |                      |                     |               |
| programi              | Р        | 4             | 29-color pulse                                                |                      |                     |               |
| S                     | S. 1     | <b>–100</b>   | Automatic program speed                                       |                      |                     |               |
| Snd                   | Sn       | nd1           | 4-color snap                                                  |                      |                     |               |
| (Sound-active)        | Sn       | ıd2           | 29-color snap                                                 |                      |                     |               |
| SEnS                  | u 0-     | -100          | Sound sensitivit                                              | у                    |                     |               |
|                       |          | -255          |                                                               |                      |                     |               |
| <b>u</b><br>(Custom   | g. 0-255 |               | Combine red, green blue, and white for a quetem static color  |                      |                     |               |
| color)                | b. 0     | -255          | Combine red, green, blue, and white for a custom static color |                      | COIOI               |               |
|                       | w. 0     | -255          |                                                               |                      |                     |               |
|                       | ol       | FF            |                                                               |                      |                     |               |
| <b>diM</b><br>(Dimmer | _        | M1            | Sata the dimmer aread                                         |                      |                     |               |
| speed)                |          | M2            | Sets the dimmer speed                                         |                      |                     |               |
|                       | dil      | М3            |                                                               |                      |                     |               |
|                       | ir       | on            | Enables/disables infrared control                             |                      |                     |               |
| SEt                   | II       | off           | Lilabics/disable                                              | o minarca control    |                     |               |
| (Infrared)            | rESt     | yes           | Reset to factory                                              | default              |                     |               |
| <b>—</b>              | no       |               |                                                               |                      |                     |               |
| Temp                  | _        | _             | Shows the temp                                                | erature              |                     |               |

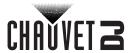

# **Configuration (DMX)**

The COREpar Q120 ILS works with a DMX controller. Information about DMX is in the CHAUVET DMX Primer, which is available from the Chauvet website: <a href="https://www.chauvetdj.com">www.chauvetdj.com</a>.

## **DMX Personality and Starting Address**

When selecting a starting DMX address, always consider the number of DMX channels the selected DMX mode uses. If you choose a starting address that is too high, you could restrict the access to some of the product's channels.

The COREpar Q120 ILS uses up to 9 DMX channels in a 9Ch DMX mode, which defines the highest configurable address to **504**.

If you are not familiar with the DMX protocol, download the DMX Primer from: <a href="www.chauvetdj.com">www.chauvetdj.com</a>. To select the starting address, do the following:

- 1. Press <MENU> repeatedly until 4Ch or 9Ch shows on the display.
- 2. Press **<ENTER>** and **d 1–504** will show on the display.
- 3. Use **<UP>** or **<DOWN>** to select the starting address.
- 4. Press **<ENTER>**.

# **D-Fi USB Connectivity**

The COREpar Q120 ILS is able to become a D-Fi wireless receiver/transmitter with the use of the D-Fi USB from Chauvet DJ. Simply set the product's DMX Personality and DMX Address, set the DIP switch D-Fi receiving/transmitting channel, then plug it into the D-Fi USB port.

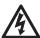

WARNING! DO NOT plug anything other than a D-Fi USB into the USB port. Doing so may cause damage to the product.

Once plugged in, the D-Fi USB will take over the product. Wired DMX and manual display control / menu buttons will be unavailable until you unplug the D-Fi USB. The priority levels are:

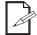

- 1. D-Fi USB
- 2. Wired DMX
- 3. Manual Digital Display/Menu Buttons

#### **D-Fi USB Compatibility**

The D-Fi USB can receive a DMX signal from the D-Fi Hub and the FlareCON Air 2 as well as other D-Fi USB products.

# Configuration (D-Fi USB)

- 1. Set the DMX Personality and DMX address on the COREpar Q120 ILS.
- 2. Use the Chart provided to set BOTH:
  - the Channel, and then
  - The Receiving or Transmitting option

NOTE: DIP Switch 5 is for Transmitting OR Receiving, please choose carefully.

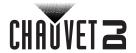

## **D-Fi USB DIP Switch Channels**

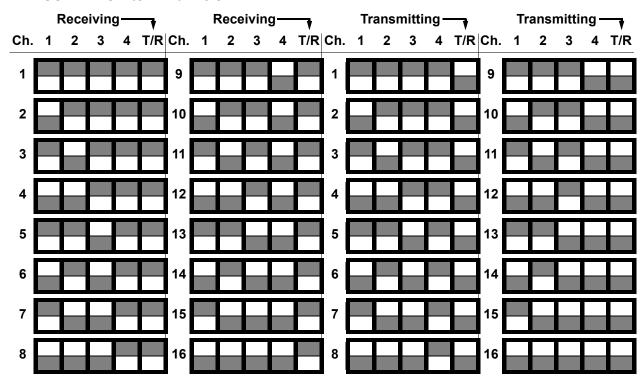

# **DMX Values**

| 4-Ch | 9-Ch     | Function                                    | Value            | Percent/Setting                                    |                            |
|------|----------|---------------------------------------------|------------------|----------------------------------------------------|----------------------------|
| 1    | 1        | Red                                         | 000 ⇔ 255        | 0–100%                                             |                            |
| 2    | 2        | Green                                       | 000 ⇔ 255        | 0–100%                                             |                            |
| 3    | 3        | Blue                                        | 000 ⇔ 255        | 0–100%                                             |                            |
| 4    | 4        | White                                       | 000 ⇔ 255        | 0–100%                                             |                            |
| _    | 5        | Color macros                                | 000 ⇔ 010        | No function                                        |                            |
|      | 3        | Color macros                                | 011 ⇔ 255        | Color macros                                       |                            |
|      |          | Strobe                                      |                  | No function                                        |                            |
|      |          | (when Ch. 7 is <b>000</b> ⇔ <b>031</b> )    | 016 ⇔ 255        | Strobe (slow to fast)                              |                            |
| -    | 6        | Program speed<br>(when Ch. 7is 032⇔223)     | 000 ⇔ 255        | Program speed, slow to fast                        |                            |
|      |          | Sound sensitivity<br>(when Ch. 7is 224⇔255) | 000 ⇔ 010        | Sound sensitivity off                              |                            |
|      |          |                                             | 011 ⇔ 255        | Sound sensitivity, low to high                     |                            |
|      |          | Auto program                                |                  | No function                                        |                            |
|      |          |                                             |                  | Pulse effect, 0–100% (when Ch. 1-4 are active)     |                            |
|      |          |                                             | 064 ⇔ 095        | Pulse effect, 100–0% (when Ch. 1-4 are active)     |                            |
| _    | 7        |                                             | 096 ⇔ 127        | Pulse effect, 100–0–100% (when Ch. 1-4 are active) |                            |
| _    | <b>'</b> |                                             | <b>128 ⇔ 159</b> | Automatic 4-color pulse                            |                            |
|      |          |                                             | 160 ⇔ 191        | Automatic 4-color snap                             |                            |
|      |          |                                             | <b>192 ⇔ 223</b> | Automatic 29-color snap                            |                            |
|      |          |                                             |                  |                                                    | Sound-active 29-color snap |
|      | 8        | Dimmer                                      | 000 ⇔ 255        |                                                    |                            |
|      |          |                                             |                  | Dimmer speed set from display menu                 |                            |
|      | 9        | 9 Dimmer speed                              |                  | Dimmer speed mode off                              |                            |
| _    |          |                                             |                  | Dimmer speed mode 1 (fast)                         |                            |
|      |          |                                             |                  | Dimmer speed mode 2 (medium)                       |                            |
|      |          |                                             |                  | <b>204</b> ⇔ <b>2</b> 55                           | Dimmer speed mode 3 (slow) |

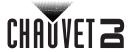

# **Configuration (Standalone)**

Set the product in one of the standalone modes to control without a DMX controller.

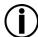

Never connect a product that is operating in any standalone mode to a DMX string connected to a DMX controller. Products in standalone mode may transmit DMX signals that could interfere with the DMX signals from the controller.

#### **Preset Color Mode**

To run the COREpar Q120 ILS on a static color, follow the instructions below:

- Press <MENU> repeatedly until C-- shows on the display.
- 2. Press <ENTER>.
- 3. Use **<UP>** or **<DOWN>** to select a static color, from **C 1–29**.
- Press **<ENTER>**.

#### **Automatic Programs**

To run the COREpar Q120 ILS in automatic mode, follow the instructions below:

- 1. Press < MENU> repeatedly until P-- shows on the display.
- 2. Press **<ENTER>**.
- 3. Use **<UP>** or **<DOWN>** to select an automatic program, from **P 1–4**.
- Press < ENTER >.

## **Auto-Program Speed**

To change the auto-program speed on the COREpar Q120 ILS, do the following:

- 1. Press <MENU> repeatedly until S-- shows on the display.
- 2. Use **<UP>** or **<DOWN>** to increase or decrease the program speed, from **S. 1–100**.
- 3. Press **<ENTER>**. The product will return to the last selected mode.

## Sound-Active Programs

To run the COREpar Q120 ILS with a sound-active program, follow the instructions below.

- 1. Press <MENU> repeatedly until Snd shows on the display.
- Use **<UP>** or **<DOWN>** to set the Sound-Active program, from **Snd1** (4-color snap) to **Snd2** (29-color snap).
- 3. Press <ENTER>.

# **Sound Sensitivity**

To set the sound sensitivity on the COREpar Q120 ILS, do the following:

- Press <MENU> repeatedly until SenS shows on the display.
- 2. Use **<UP>** or **<DOWN>** to increase or decrease the sound sensitivity, from **u 0–100**.
- 3. Press **<ENTER>**.

#### **Custom Color Mixing**

To custom mix a static color, do the following:

- 1. Press **<MENU>** repeatedly until **u--** shows on the display.
- 2. Press **<ENTER>** and one of the following will show on display.
  - **r**.\_\_\_ (red)
  - g.\_\_\_ (green)
  - **b.\_\_\_** (blue)
  - **w.**\_\_\_(White)
- 3. Press **<ENTER>** to cycle through the color settings.
- When the desired color shows on the display, use <UP> or <DOWN> to increase or decrease the color value, from 000–255.
- Repeat steps 3 and 4 until the product outputs as desired.

#### Dimmer Curve

To set the dimmer curve, follow the instructions below:

- 1. Press <MENU> repeatedly until diM shows on the display.
- Press **<ENTER>**.
- Use <UP> or <DOWN> to set the dimmer curve, from oFF to diM1-3, with diM1 as the fastest and diM3 as the slowest.
- Press **<ENTER>**.

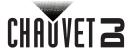

#### **Factory Reset**

To reset the COREpar Q120 ILS to default factory settings, follow the instructions below:

- 1. Press <MENU> repeatedly until SEt shows on the display. Press <ENTER>.
- 2. Use <UP> or <DOWN> to select rESt. Press <ENTER>.
- 3. Use **<UP>** or **<DOWN>** to select **yes** (resets product to factory default) or **no** (keep current settings).
- 4. Press <ENTER>.

# **IRC-6 Infrared Remote Control**

The COREpar Q120 ILS can be operated with the CHAUVET IRC-6. To enable IR wireless control, follow the instructions below.

- 1. Press <MENU> repeatedly until SEt shows on the display.
- 2. Press <ENTER>.
- 3. Press **<UP>** repeatedly until **ir** shows on the display.
- 4. Press **<ENTER>**.
- 5. Press **<UP>** repeatedly until **ON** shows on the display.
- 6. Press **<ENTER>**.

## **IRC-6 Operation**

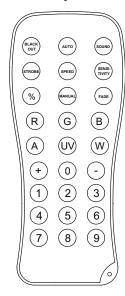

#### **Automatic Mode**

To turn on Automatic mode with the IRC-6:

1. Press **<AUTO>** on the IRC-6.

#### **Sound-Active Mode**

To turn on Sound-Active mode with the IRC-6:

1. Press **<SOUND>** on the IRC-6.

To adjust the sound sensitivity:

- 1. Press **<SENSITIVITY**> on the IRC-6.
- 2. Press <+> or <-> to increase or decrease the sensitivity.

#### **Manual Control**

To manually select the laser color with the IRC-6:

Press the desired color, from <R> (red), <G> (green), <B> (blue), <A> (yellow), <UV/P> (magenta), or <W> (multi-color).

To manually select the laser pattern with the IRC-6:

- 1. Select a manual color.
- 2. Press <+> or <-> to cycle through the patterns.

#### **Black Out**

To black out the lasers with the IRC-6:

Press **<BLACK OUT>** on the IRC-6.

This will turn off all the lasers until the button is pressed again. NOTE: The IRC-6 will not respond to any inputs when Black Out is activated. If the

product does not respond when a button is pressed, try pressing **SLACK OUT**. Black Out may have been activated.

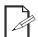

- Any setting on the IRC-6 will be saved until the system is rebooted. The system will revert to Auto Mode after reboot.
- The buttons on the IRC-6 not listed above are reserved for future use.

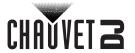

#### Master/Slave Mode

The Master/Slave mode allows a single COREpar Q120 ILS product (the "master") to control the actions of one or more COREpar Q120 ILS products (the "slaves") without the need of a DMX controller. The master product will be set to operate in Standalone, whereas the slave products will be set to operate in Slave mode. Once set and connected, the slave products will operate in unison with the master product. Configure the products as indicated below.

#### Slave products:

- 1. Press <MENU> repeatedly until 4-CH shows on the display.
- Press <ENTER>.
- 3. Set the DMX address to d 1.
- 4. Connect the DMX input of the first slave product to the DMX output of the master product.
- 5. Connect the DMX input of the subsequent slave products to the DMX output of the previous slave product.
- 6. Finish setting and connecting all the slave products.

#### Master product:

- 1. Press **<MENU>** repeatedly to go to the desired function or program.
- 2. Press <ENTER>.
- 3. Set the master product to operate in standalone.
- 4. Make the master product the first product in the DMX daisy chain.

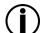

- Configure all the slave products before connecting the master to the daisy chain.
- Never connect a DMX controller to a DMX string configured for Master/Slave operation because the controller may interfere with the signals from the master.
- Do not connect more than 18 slaves to the master.

# Master/Slave Mode (D-Fi USB)

The D-Fi USB allows a single COREpar Q120 ILS product (the "master") to control the actions of one or more COREpar Q120 ILS products (the "slaves") without the need of a DMX controller or DMX cables. The master (transmitter) product will be set to operate in standalone mode, while the slave (receiver) products will be set to operate in DMX mode. Once set and connected, the slave products will operate in unison with the master product.

Configure the products as indicated below.

#### Slave products:

- 1. Press <MENU> repeatedly until 4-CH shows on the display.
- 2. Press <ENTER>.
- 3. Use **<UP>** or **<DOWN>** to set the starting address to **d** 1.
- 4. Press <ENTER>.
- 5. Set the D-Fi USB to receive on a specific channel, 1–16.
- 6. Plug in the D-Fi USB.
- 7. Finish setting and connecting all the slave products.

#### Master product:

- 1. Set the master product to operate in standalone mode.
- 2. Set the D-Fi USB to transmit on the D-Fi channel the slaves are receiving on.
- 3. Plug in the D-Fi USB.
  - All products must be set to the same DMX personality, DMX address, and D-Fi channel.

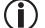

- Configure all the slave products before configuring the master to transmit.
- Never connect a DMX controller to a D-Fi channel configured for Master/Slave operation because the controller may interfere with the signals from the master.

## **ILS Mode**

ILS (Integrated Lighting System) provides 4 modes that synchronize with the GigBAR MOVE+ILS: Modes 1 and 3 synchronize with side 1 of the GigBAR MOVE+ILS, whereas modes 2 and 4 synchronize with side 2 of the GigBAR MOVE+ILS. When linked, effects will sync with the most similar effect on the selected side of the GigBAR MOVE+ILS: Kinta effects will sync with one of the kintas, moving heads will sync with one of the moving heads, and wash effects will sync with one of the pars. Laser effects will sync with the laser, and strobe effects will sync with the strobe effects regardless of ILS mode.

This product will synchronize with the par effect on the selected side of the GigBAR MOVE+ILS.

To set the COREpar Q120 ILS to respond to an ILS signal:

- 1. Press <MENU> repeatedly until iLS\_ shows on the display.
- 2. Use <UP> or <DOWN> to select from iLS1 (side 1), iLS2 (side 2), iLS3 (side 1), or iLS4 (side 2).
- 3. Press <ENTER>.

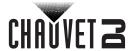

# 5. Maintenance

## **Product Maintenance**

Dust build-up reduces light output performance and can cause overheating. This can lead to reduction of the light source's life and/or mechanical wear. To maintain optimum performance and minimize wear, clean your lighting products at least twice a month. However, be aware that usage and environmental conditions could be contributing factors to increase the cleaning frequency.

To clean the product, follow the instructions below:

- Unplug the product from power.
- 2. Wait until the product is at room temperature.
- 3. Use a vacuum (or dry compressed air) and a soft brush to remove dust collected on the external surface/vents.
- Clean all transparent surfaces with a mild soap solution, ammonia-free glass cleaner, or isopropyl alcohol.
- 5. Apply the solution directly to a soft, lint-free cotton cloth or a lens-cleaning tissue.
- 6. Softly drag any dirt or grime to the outside of the transparent surface.
- 7. Gently polish the transparent surfaces until they are free of haze and lint.

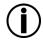

Always dry the transparent surfaces carefully after cleaning them.

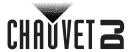

# **6. Technical Specifications**

# **Dimensions and Weight**

| Length          | Width           | Height        | Weight          |
|-----------------|-----------------|---------------|-----------------|
| 8.9 in (225 mm) | 7.4 in (188 mm) | 9 in (228 mm) | 4.6 lb (2.1 kg) |

Note: Dimensions in inches rounded to the nearest hundredth.

#### Power

| Power Supply Type                | Range                    | Voltage Selection |
|----------------------------------|--------------------------|-------------------|
| Switching (internal)             | 100 to 240 VAC, 50/60 Hz | Auto-ranging      |
| Parameter                        | 120 V, 60 Hz             | 230 V, 50 Hz      |
| Consumption                      | 100 W                    | 94 W              |
| Operating current                | 1.3 A                    | 0.7 A             |
| Power-linking current (products) | 8 A (6 products)         | 8 A (10 products) |
| Fuse                             | T 2.5L A, 250 V          | T 2.5L A, 250 V   |
| Power I/O                        | U.S./Canada              | Worldwide         |
| Power input connector            | IEC                      | IEC               |
| Power output connector           | Edison                   | IEC               |
| Power cord plug                  | Edison (U.S.)            | Local plug        |

## **Light Source**

| Type    | Quantity | Color           | Power | Current | Lifespan     |
|---------|----------|-----------------|-------|---------|--------------|
| COB LED | 1        | Quad-color RGBW | 120 W | 6.9 A   | 50,000 hours |

#### **Photometrics**

| Parameter                                  | Value              |
|--------------------------------------------|--------------------|
| Strobe rate                                | 0 to 29 Hz         |
| Beam angle (with lens/without lens)        | 20°/ 56°           |
| Field angle (with lens/without lens)       | 30°/ 100°          |
| Illuminance @ 2 m (with lens/without lens) | 4,639 lux/ 868 lux |

#### **Thermal**

| Maximum External Temperature | Cooling System |
|------------------------------|----------------|
| 104 °F (40 °C)               | Convection     |

#### **DMX**

| I/O Connector | Channel Range |
|---------------|---------------|
| 3-pin XLR     | 4 or 9        |

# **Ordering**

| Product Name     | Item Code | UPC Number   |
|------------------|-----------|--------------|
| COREpar Q120 ILS | 10031884  | 781462222321 |

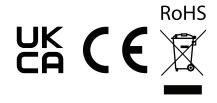

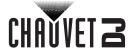

# Returns

In case you need to get support or return a product:

- If you are located in the U.S., contact Chauvet World Headquarters.
- If you are located in the U.K. or Ireland, contact Chauvet Europe Ltd.
- If you are located in Benelux, contact Chauvet Europe BVBA.
- If you are located in France, contact Chauvet France.
- If you are located in Germany, contact Chauvet Germany.
- If you are located in Mexico, contact Chauvet Mexico.
- If you are located in any other country, DO NOT contact Chauvet. Instead, contact your local distributor. See <a href="https://www.chauvetdj.com">www.chauvetdj.com</a> for distributors outside the U.S., U.K., Ireland, Benelux, France, Germany, or Mexico.

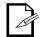

If you are located outside the U.S., U.K., Ireland, Benelux, France, Germany, or Mexico contact your distributor of record and follow their instructions on how to return Chauvet products to them. Visit our website <a href="https://www.chauvetdi.com">www.chauvetdi.com</a> for contact details.

Call the corresponding Chauvet Technical Support office and request a Return Merchandise Authorization (RMA) number before shipping the product. Be prepared to provide the model number, serial number, and a brief description of the cause for the return.

Send the merchandise prepaid, in its original box, and with its original packing and accessories. Chauvet will not issue call tags.

Clearly label the package with the RMA number. Chauvet will refuse any product returned without an RMA number.

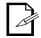

Write the RMA number on a properly affixed label. DO NOT write the RMA number directly on the box.

Before sending the product, clearly write the following information on a piece of paper and place it inside the box:

- Your name
- Your address
- Your phone number
- RMA number
- A brief description of the problem

Be sure to pack the product properly. Any shipping damage resulting from inadequate packaging will be your responsibility. FedEx packing or double-boxing are recommended.

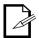

Chauvet reserves the right to use its own discretion to repair or replace returned product(s).

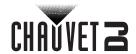

# **Contact Us**

| General Information                                           | Technical Support                                                             |  |
|---------------------------------------------------------------|-------------------------------------------------------------------------------|--|
| Chauvet World Headquarters                                    |                                                                               |  |
| Address: 3360 Davie Rd.                                       | Voice: (844) 393-7575                                                         |  |
| Davie, FL 33314                                               | Fax: (954) 756-8015                                                           |  |
| Voice: (954) 577-4455                                         | Email: <a href="mailto:chauvetlighting.com">chauvetcs@chauvetlighting.com</a> |  |
| Fax: (954) 929-5560                                           |                                                                               |  |
| Toll Free: (800) 762-1084                                     | Website: www.chauvetprofessional.com                                          |  |
| Chauvet U.K.                                                  |                                                                               |  |
| Address: Unit 1C                                              | Email: <u>UKtech@chauvetlighting.eu</u>                                       |  |
| Brookhill Road Industrial Estate                              |                                                                               |  |
| Pinxton, Nottingham, UK                                       | Website: www.chauvetprofessional.eu                                           |  |
| NG16 6NT                                                      |                                                                               |  |
| Voice: +44 (0) 1773 511115                                    |                                                                               |  |
| Fax: +44 (0) 1773 511110                                      |                                                                               |  |
| Chauvet Benelux                                               |                                                                               |  |
| Address: Stokstraat 18                                        | Email: BNLtech@chauvetlighting.eu                                             |  |
| 9770 Kruishoutem                                              |                                                                               |  |
| Belgium                                                       | Website: www.chauvetprofessional.eu                                           |  |
| Voice: +32 9 388 93 97                                        |                                                                               |  |
| Chauvet France                                                |                                                                               |  |
| Address: 3, Rue Ampère<br>91380 Chilly-Mazarin                | Email: FRtech@chauvetlighting.fr                                              |  |
| France                                                        | Website: www.chauvetprofessional.eu                                           |  |
| Voice: +33 1 78 85 33 59                                      |                                                                               |  |
| Chauvet Germany                                               |                                                                               |  |
| Address: Bruno-Bürgel-Str. 11<br>28759 Bremen                 | Email: <u>DEtech@chauvetlighting.de</u>                                       |  |
| Germany                                                       | Website: www.chauvetprofessional.eu                                           |  |
| Voice: +49 421 62 60 20                                       |                                                                               |  |
| Chauvet Mexico                                                |                                                                               |  |
| Address: Av. de las Partidas 34 - 3B<br>(Entrance by Calle 2) | Email: <a href="mailto:servicio@chauvet.com.mx">servicio@chauvet.com.mx</a>   |  |
| Zona Industrial Lerma                                         | Website: www.chauvetprofessional.mx                                           |  |
| Lerma, Edo. de México, CP 52000                               |                                                                               |  |
| Voice: +52 (728) 690-2010                                     |                                                                               |  |

Visit the applicable website above to verify our contact information and instructions to request support. Outside the U.S., U.K., Ireland, Benelux, France, Germany, or Mexico contact the dealer of record.